# **2021** 年"西门子杯"中国智能制造挑战赛 智能制造工程设计与应用类赛项:流程行业自动化方向

## 竞赛设备描述

#### **1. SMPT-1000**的硬件组成及网络拓扑结构:

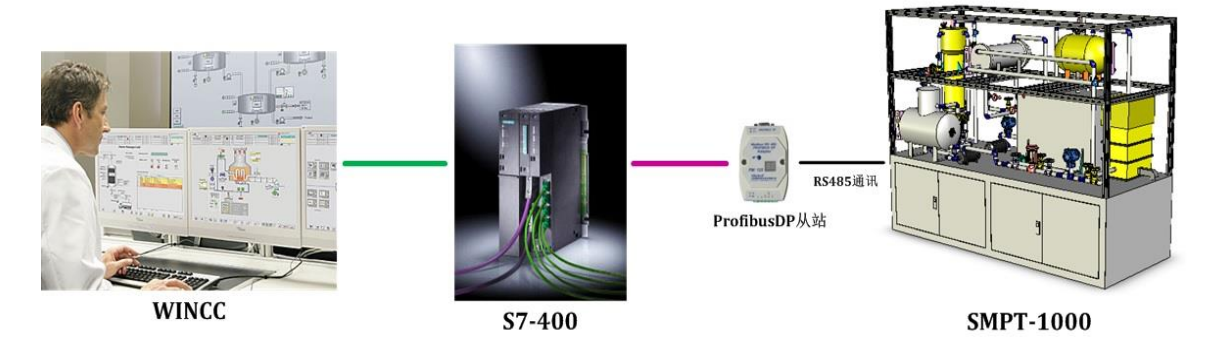

图 1-1 SMPT-1000 网络拓扑结构

比赛环境是由SMPT-1000与与西门子S7-400 PLC组成的现场站、控制站和操作站三级完整的工业控制环 境。整体网络拓扑结构见图1-1所示。其中,控制器采用西门子S7-412 PLC,被控对象即为SMPT-1000。从 宏观上看,在整个系统中,工程师站与PLC直接通过以太网连接,PLC与仿真对象之间采用Profibus DP通讯 协议来实现连接。S7-412 CPU自带Profibus DP接口,可作为Profibus DP主站; PM125模块即为Profibus DP从 站,仿真对象与从站直连。

#### **2. Profibus DP**通讯及**PM125**模块通讯工作原理说明

作为众多现场总线家族的成员之一,Profibus是在欧洲工业界得到最广泛应用的一个现场总线标准。

Profibus是一种电气网络,物理传输介质可以是屏蔽双绞线、光纤、无线传输。它同时也是开放式的现场 总线,它允许众多的厂商开发各自的符合Profibus协议的产品,这些产品可以连接在同一个Profibus网络上。 Profibus属于单元级、现场级的网络,适用于传输中、小量的数据。

Profibus提供了三种通信协议:Profibus-FMS、Profibus-DP、Profibus-PA。其中,我们这里用到的Profibus-DP是一种经过优化的高速通信,特别适合于PLC与现场级分布式I/O设备之间的通信。

PM125模块提供了仿真对象与现场总线Profibus的互连,其作为Profibus DP从站,内部遵循一定的协议格 式。从PLC端的角度来看,其格式如下图1-2所示:

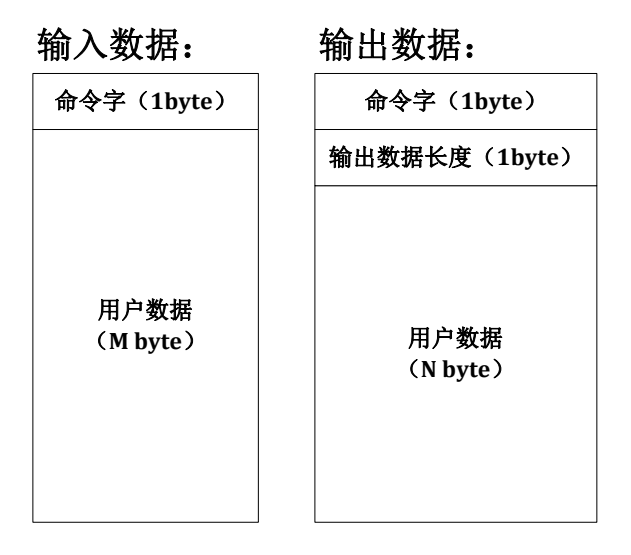

图 1-2 PM125 通信协议格式定义

具体来讲,对于PLC端的输入数据,首字节用于通信命令字,后续的字节则是用户数据,其长度由实际 情况而定;对于输出数据,除了首字节同样用于通信命令字外,其后的第二个字节用于定义PLC输出数据的 长度值,接下来的字节才是用户数据,同样地,其长度也由实际情况而定。

### **3. DP**从站(**PM125**模块)组态及通信配置示例:

1) 添加 PM-125 模块。在 Catalog 中选择 Profile: Standard。下面出现树状菜单,依次打开 PROFIBUS DP → Additional Field Devices (附加现场设备) → General (通用) → CONVERTER (转换设备) → PM125, 拖动该组件到 Profibus 上。弹出组件配置窗口, Address (地址)设置为 7, 点击【OK】。

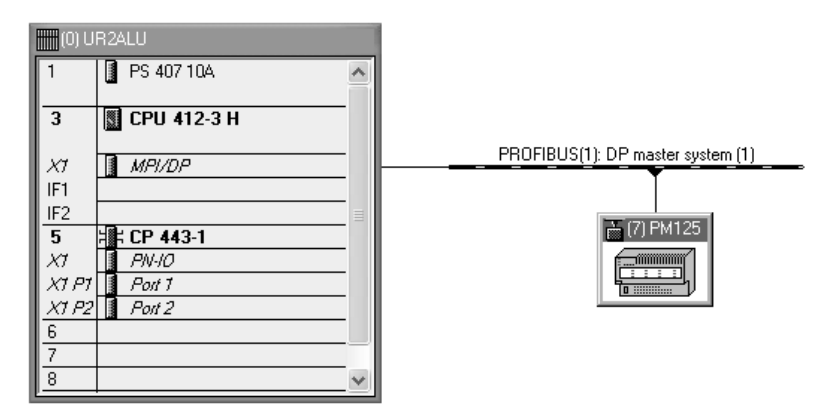

图 1-3 添加 DP 从站(PM125 模块)

2) 添加 AI\AO DI\DO 通道。点击 PM125 组件,在详细信息配置窗口表格第 1 行任意位置单击,在 Catalog 的 PM125 中选择 Universal module 并双击,该模块将自动添加到 PM125 详细信息配置窗 口的第 1 行。

CIMC"西门子杯"中国智能制造挑战赛

| Et HW Config - [SIMATIC 400(1) (Configuration) -- Boiler_Prj]<br>Du Station Edit Insert PLC View Options Window Help                                                                                                    |               | $ \Box$ $\times$                                                                                                    | I×              |
|----------------------------------------------------------------------------------------------------|---------------|----------------------------------------------------------------------------------------------------|-----------------|
|                                                                                                    |               |                                                                                                    |                 |
| <sup>1</sup> [0] UR2ALU<br>PS 407 10A                                                                                                    |               | $m \nmid m +$<br>Find:                                                                                                    | $\Box$ $\times$ |
| CPU 412-3 H<br>3<br>PROFIBUS(1): DP master system (1)<br>MPI/DP<br>$X^r$<br>IF <sub>1</sub><br>IF <sub>2</sub><br><b>课 CP 443-1</b><br>5<br>T7 PM125<br>$PM$ -IO<br>∣<br>XI<br>$XTPT$ Port T<br>_ammu<br>XTP2<br>Port <sub>2</sub><br>6<br>7<br>$\overline{8}$                                                      |               | Profile:<br>Standard<br>日·器 PROFIBUS DP<br><b>E- Additional Field Devices</b><br>e- General<br><b>E-CONVERTER</b><br>□ 画 PM125<br>Universal module<br>Status/Control[Optional]<br>4 Words Input, 4 Words Dutput<br>8 Words Input, 8 Words Output<br>16 Words Input, 16 Words Output<br>32 Words Input, 32 Words Output<br>64 Words Input, 64 Words Output<br>1 Byte Input<br>1 Word Input<br>8 Words Input | ≛               |
| $\blacktriangleleft$<br>Ш<br>(7) PM125<br>DP ID<br>目<br>Order Number / Designation<br><b>LAddress</b><br><b>D.Address</b><br>Slot<br>Comment<br>$\overline{0}$<br>Universal module<br>$\overline{2}$<br>$\overline{\overline{3}}$<br>$\overline{4}$<br>5<br>$\overline{6}$<br>$\overline{7}$<br>$\overline{8}$<br>≂ | $\rightarrow$ | 1 Byte Output<br>1 Word Output<br>8 Words Output<br>2 Words Input Consistent<br>4 Words Input Consistent<br>8 Words Input Consistent<br>16 Words Input Consistent<br>2 Words Output Consistent<br>4 Words Output Consistent<br>8 Words Output Consistent<br>F<br>16 Words Butaut Consistant                                                                                                    | $E_{\zeta}$     |

| $\left  \right $ (7) PM125 |               |                  |                                    |                  |           |         |  |  |  |  |
|----------------------------|---------------|------------------|------------------------------------|------------------|-----------|---------|--|--|--|--|
|                            | Slot          |                  | DPID    Order Number / Designation | <b>I</b> Address | Q Address | Comment |  |  |  |  |
|                            |               | 16DI             | Universal module                   | 101              |           |         |  |  |  |  |
|                            |               | 64               | Universal module                   | 512565           |           |         |  |  |  |  |
|                            | $\frac{2}{3}$ | 32D <sub>0</sub> | Universal module                   |                  | 0.3       |         |  |  |  |  |
|                            | 4             | 14AO             | Universal module                   |                  | 512539    |         |  |  |  |  |

图 1-4 配置 PM125 模块的 IO 通道

3) 配置 SMPT-1000 的通信内容。在 Component View 的左侧树形结构中选择 S7 Program(1)的 Sources 文件夹,然后选择菜单命令【Insert】→【S7 Software】(S7 软件)→【SCL Source】(SCL 源程序), 在 Sources 文件夹中新建 SCL 文件,并按照如下示例代码进行编辑。

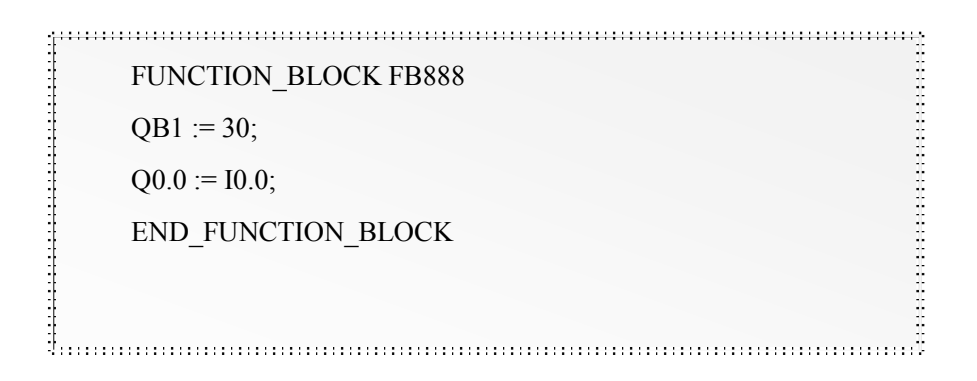